## Cheatography

## CIST2381: Mobile App Development Cheat Sheet by [MAOG](http://www.cheatography.com/maog/) via [cheatography.com/161691/cs/33884/](http://www.cheatography.com/maog/cheat-sheets/cist2381-mobile-app-development)

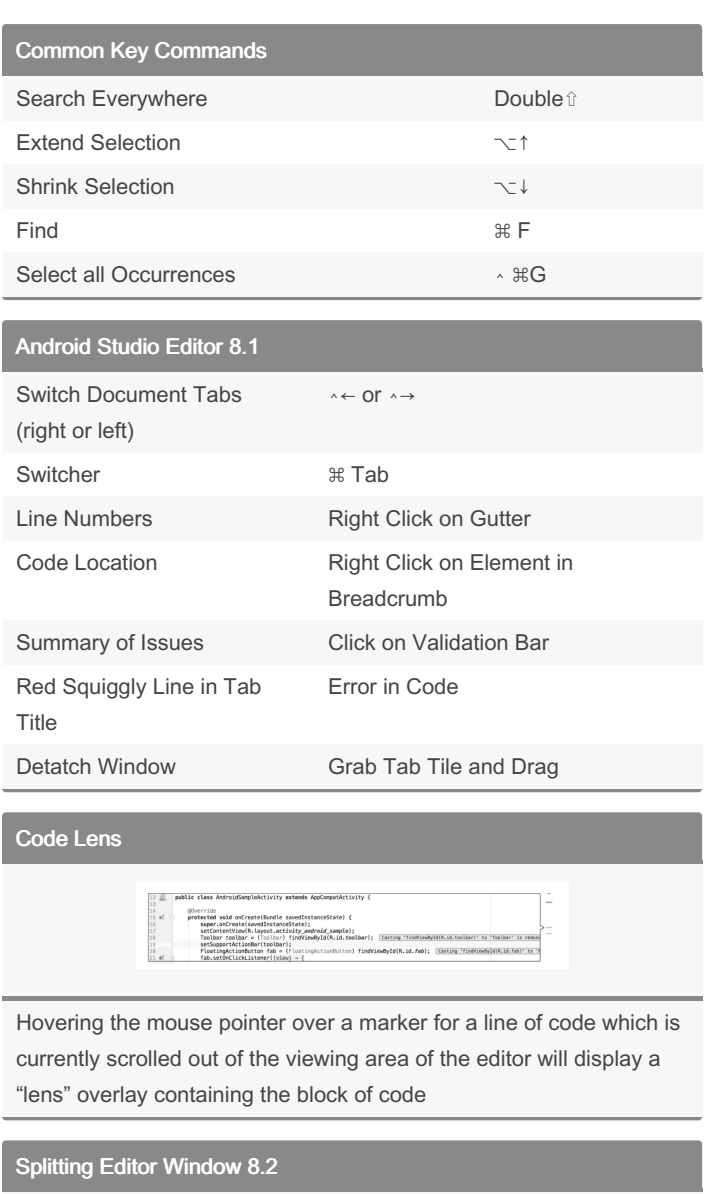

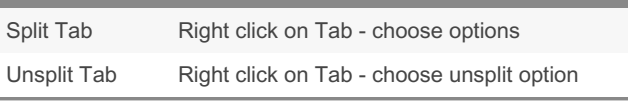

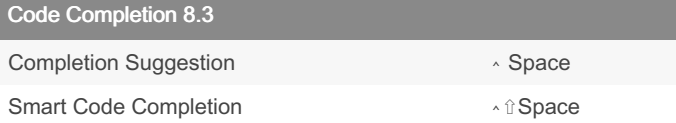

## Code Generation

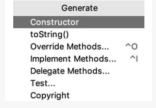

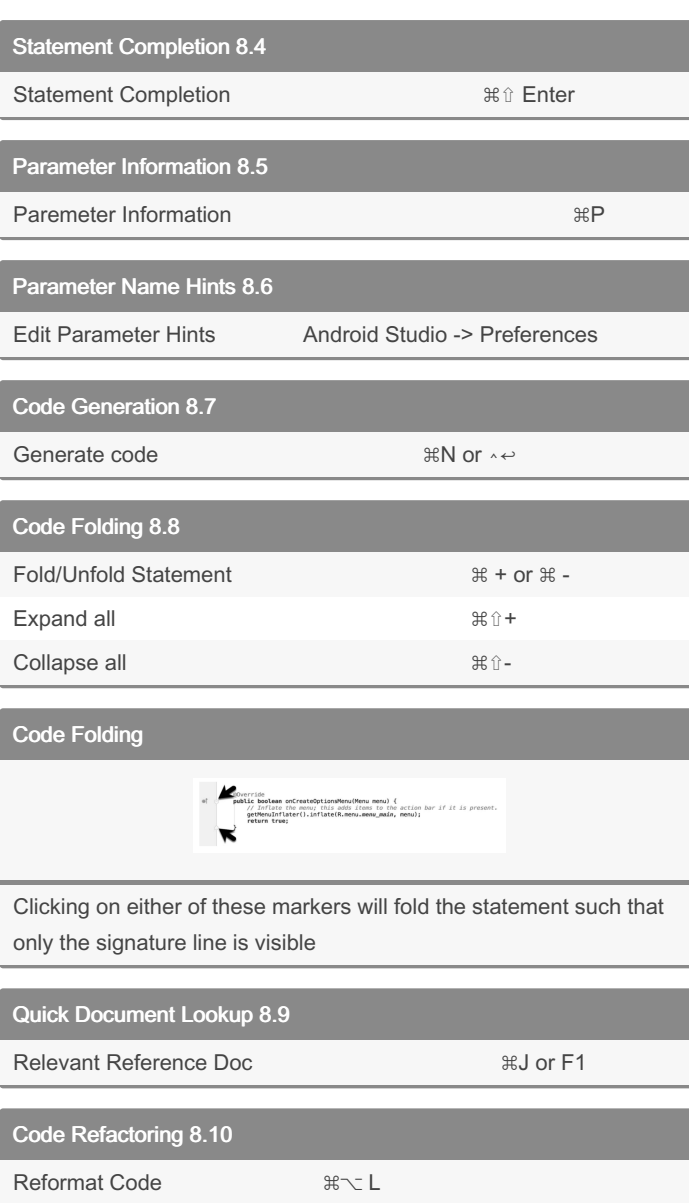

Finding Sample Code 8.11

Find Sample Code highlight a method or class name in the editor, right-click on it and select the Find Sample Code menu option

Code Style Preferences Android Studio -> Preferences

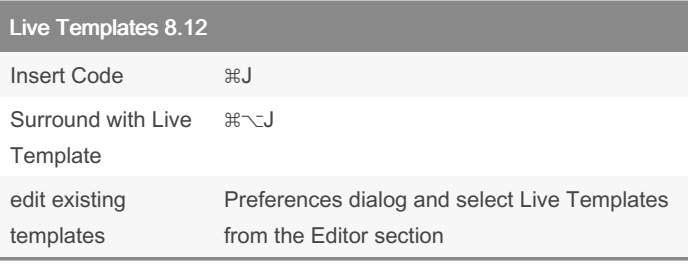

The list of available code generation options

## By MAOG

[cheatography.com/maog/](http://www.cheatography.com/maog/)

Published 4th September, 2022. Last updated 29th August, 2022. Page 1 of 1.

Sponsored by Readable.com Measure your website readability! <https://readable.com>